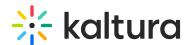

## Kaltura Application Framework (LMS integration) Essentials Agenda

Last Modified on 04/12/2022 6:16 pm IDT

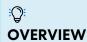

The Kaltura Training and Learning Team is led by experienced training professionals who promote an open knowledge-sharing environment to build knowledge, skills and services for the benefit of educational and enterprise clients all over the globe. Training sessions include a professional consultation service that consists of in depth use case scenarios and tools to use for managing and using your Kaltura products.

This session is intended for admins and end users and will cover the Kaltura Application Framework (KAF) plug-in. We will also explore the user capabilities on how to upload, manage, and edit content.

Upon completion of this learning session, the participants will be able to:

- Create Media using the Kaltura Capture Suite
- Use and manage the *My Media* repository.
- Upload, delete, edit and publish media.
- Create an Interactive Video Quiz.
- Understand the Media Gallery Capabilities.
- View, filter and understand gallery analytics.
- Understand the Shared Repository Capabilities

## **Agenda**

| Topic                  | Instruction:                                             |
|------------------------|----------------------------------------------------------|
| Greeting/ Introduction |                                                          |
| Madia Indection        | Learn the workflow process on how to ingest content into |

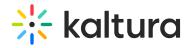

| rieula IIIgestioii                                                                                                    | your LMS. In addition, we will dive into the many different types of media creation and decipher which solution fits |
|----------------------------------------------------------------------------------------------------|----------------------------------------------------------------------------------------------------|
| <ul> <li>Media upload</li> <li>Express capture</li> <li>YouTube</li> <li>Kaltura capture</li> <li>Video Quiz</li> <li>Interactive video (optional)</li> <li>Webcast (optional)</li> </ul>                             | your use case the most.                                                                                              |
| My Media  Captions & Enrich  Publish  Add to Playlist  Delete  Edit                                                                                                    | Make content accessible and learn further actions we can take with our media files.                                  |
| <ul> <li>Edit Capabilities</li> <li>Details</li> <li>Options</li> <li>Collaboration</li> <li>Thumbnails</li> <li>Downloads</li> <li>Captions</li> <li>Attachments</li> <li>Timeline</li> <li>Replace media</li> </ul> | Learn tips and tricks to enrich your content by taking it a step further and conducting additional actions.          |
| <ul><li>Video editor</li><li>Hotspots</li></ul>                                                                                                    | Overview on how to edit your media content.                                                                          |
| Break                                                                                                    |                                                                                                    |
| Publish Media  • Private                                                                                                    | <ul> <li>Overview of the publish media privacy settings and its capabilities.</li> </ul>                             |

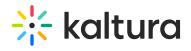

| <ul><li>Unlisted</li><li>Publish</li></ul>                                                                                |                                                                                                    |
|----------------------------------------------------------------------------------------------------|----------------------------------------------------------------------------------------------------|
| Media Gallery (Course)                                                                                                    | <ul> <li>Instructions on how to add content to your course,<br/>manage, create playlists and import media.</li> </ul>                         |
| <ul><li> Moderation</li><li> Channel Playlist</li><li> Import</li></ul>                                                   |                                                                                                    |
| Text editor                                                                                                    | Workflow of how to embed content within a course.                                                                                             |
| Shared repository                                                                                                    | Will discuss what is a shared repository and how it can be used in your institution.                                                          |
| Interactive Video Quiz (IVQ)  • How to create • Set up your IVQ • Different question types • IVQ analytics • Grade Center | <ul> <li>Learn how to create video quizzes. Understand the<br/>different question types, How to view grades and analytic<br/>data.</li> </ul> |
| Getting Help / Questions                                                                                                  |                                                                                                    |
| <b> </b>                                                                                                    | <u> </u>                                                                                                    |